# **Devops best practices for SQL Server script development**

#### **Summary**

- Develop not just **deployment** scripts but also **rollback** scripts to roll back releases if needed
- Each script developer uses **his own writeable production database clone** for development
- Write scripts **like you write application code**. Push script code often to a Git or Azure repo
- Each script developer can create his individual database environment to have production data with the latest upgrade script from the gIt repo applied
- When scripts are pushed to the Git repo, deploy the production database (with the latest deployment scripts applied )to the devops pipeline DEV, TEST, STAGING environments

### **Steps**

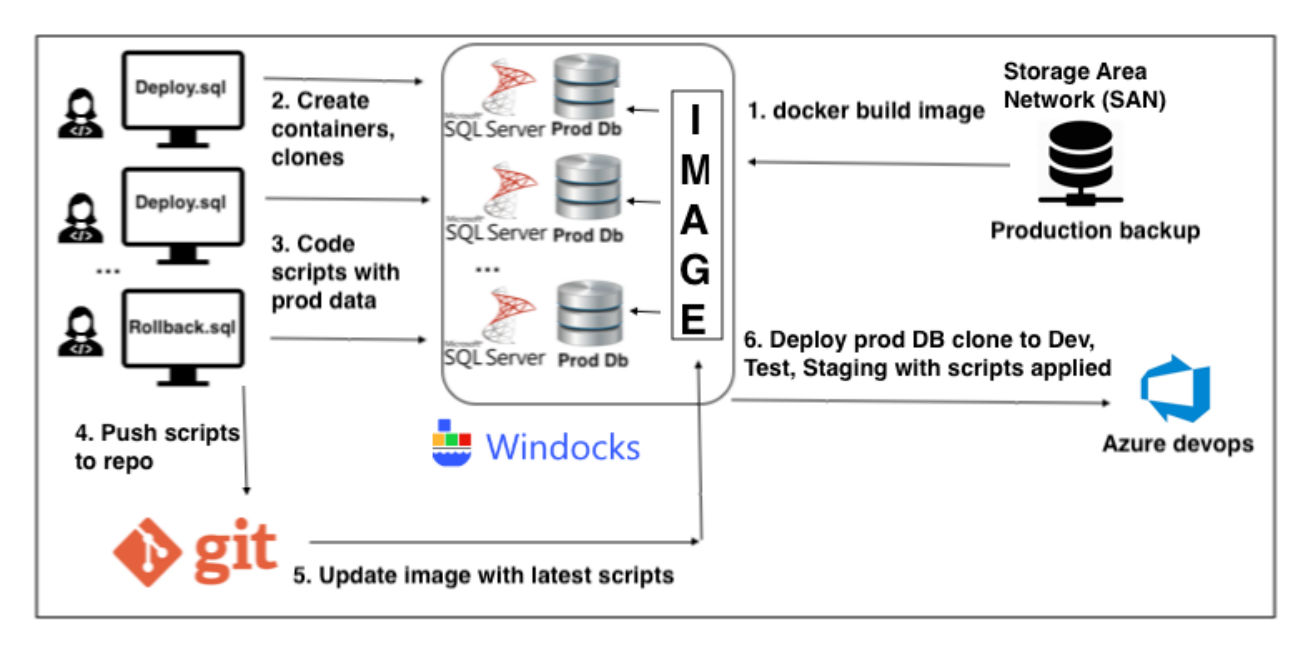

**Step 1**: A database administrator logs in to the Windocks machine and builds an image PRODIMAGE-Date with the production database using the web application or

## **docker build -t PRODIMAGE-Date path\to\dockerfile**.

This image is used to create containers with the production data clone and the git repo with upgrade scripts pulled into the container. The docker file looks like: FROM mssql-2016 SETUPCLONING FULL customers C:\windocks\dbbackups\customerdatafull.bak ENV USE DOCKERFILE TO CREATE CONTAINER=1 RUN "C:\Program Files\Git\cmd\git.exe" clone [https://github.com/WinDocks/git-db-scripts](https://github.com/WinDocks/git-db-scripts-runtime.git)[runtime.git](https://github.com/WinDocks/git-db-scripts-runtime.git) scripts

Use a production database backup or a SAN to provide the production database(s) for cloning.

**Step 2**: Each developer creates her own SQL Server container with a clone of the production database using the Windocks web application

**Step 3**: Each developer writes and tests deployment and rollback scripts in his own container to modify or create schema, stored procedures, and data. All DB changes are in scripts

**Step 4**: Eventually, the developers arrive at a stable version of upgrade scripts. Developers push the scripts to a Git or Azure repo. The git push triggers a devops pipeline

**Step 5**: The latest git repo scripts are automatically available to the image and fresh containers created from the image

**Step 6**: A devops pipeline step deploys a DEV database environment with production data and the fresh upgrade scripts applied to the production data. This can be done in one of two ways:

- a) Call the REST API on the Windocks server with curl or Powershell Invoke-RestMethod See the Windocks rest api doc.
- b) Use psexec to run the following commands on the Windocks server psexec \\remote -u remote\administrator -p adminpass create.bat

where create.bat contains:

#### **docker create -e RUN="scripts\upgradescript1.sql" PRODIMAGE-Date // Parse to get container ID docker start <containerId>**

The next devops pipeline step runs tests on the DB to test the upgrade scripts. If they pass, then the DEV database environment is ready. The devops pipeline similarly deploys TEST and STAGING database environments with production data and the fresh upgrade scripts applied.

Developers continue debugging and modifying upgrade scripts in their individual SQL Server containers with production data clones. Each time they check in updated scripts, the devops pipeline runs again and deploys fresh DEV, TEST, and STAGING database environments with the latest upgrade scripts applied to production data.

.NET pipeline steps can use these DEV, TEST, STAGING database environments with the upgrade scripts applied.

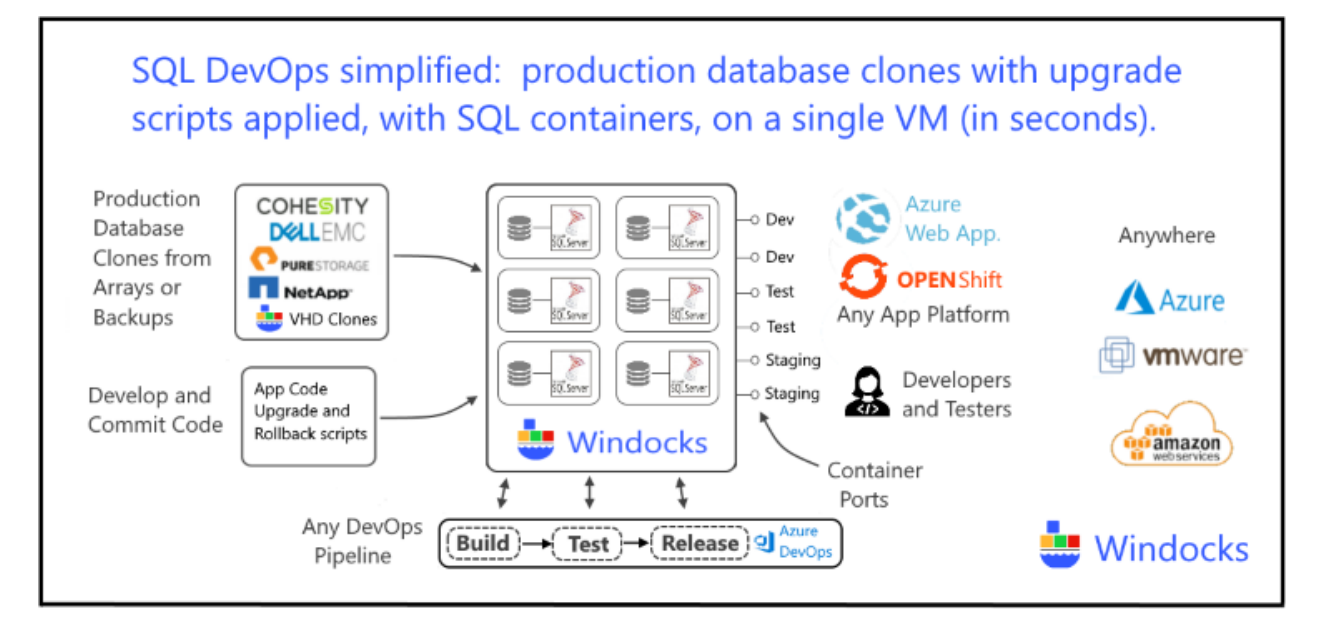